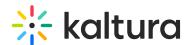

## Kaltura Application Framework (LMS integration) Essentials Agenda

Last Modified on 07/29/2021 10:58 am IDT

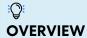

The Kaltura Training and Learning Team is led by experienced training professionals who promote an open knowledge-sharing environment to build knowledge, skills and services for the benefit of educational and enterprise clients all over the globe. Training sessions include a professional consultation service that consists of in depth use case scenarios and tools to use for managing and using your Kaltura products.

This session is intended for admins and end users and will cover the Kaltura Application Framework (KAF) plug-in. We will also explore the user capabilities on how to upload, manage, and edit content.

Upon completion of this learning session, the participants will be able to:

- Create Media using the Kaltura Capture Suite
- Use and manage the *My Media* repository.
- Upload, delete, edit and publish media.
- Create an Interactive Video Quiz.
- Understand the Media Gallery Capabilities.
- View, filter and understand gallery analytics.
- Understand the Shared Repository Capabilities

## **Agenda**

| Topic                  | Instruction:                                                                                                    |
|------------------------|----------------------------------------------------------------------------------------------------|
| Greeting/ Introduction |                                                                                                    |
| Media Ingestion        | Learn the workflow process on how to ingest content into your LMS. In addition, we will dive into the many different types of media creation and decipher which solution fits. |

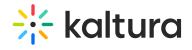

| <ul> <li>Media upload</li> <li>Express capture</li> <li>YouTube</li> <li>Kaltura capture</li> <li>Video Quiz</li> <li>Interactive video (optional)</li> <li>Webcast (optional)</li> <li>My Media</li> <li>Captions &amp; Enrich</li> <li>Publish</li> <li>Add to Playlist</li> <li>Delete</li> <li>Edit</li> <li>Edit</li> <li>Edit</li> <li>Learn tips and tricks to enrich your content by taking it a step further and conducting additional actions.</li> <li>Options</li> <li>Collaboration</li> <li>Thumbnails</li> <li>Downloads</li> <li>Captions</li> <li>Attachments</li> <li>Timeline</li> <li>Replace media</li> <li>Overview on how to edit your media content.</li> <li>Video editor</li> <li>Hotspots</li> <li>Break</li> <li>Publish Media</li> <li>Overview of the publish media privacy settings and its capabilities.</li> </ul>                                                                                                    |                                           | types of media creation and accipiter which solution his |
|----------------------------------------------------------------------------------------------------|-------------------------------------------|----------------------------------------------------------|
| YouTube     Kaltura capture     Video Quiz     Interactive video (optional)     Webcast (optional)  My Media     Captions & Enrich     Publish     Add to Playlist     Delete     Edit  Edit Capabilities     Details     Options     Collaboration     Thumbnails     Downloads     Captions     Attachments     Timeline     Replace media  Launch Editor     Video editor     Hotspots Break Publish Media     Private     Unlisted  • Make content accessible and learn further actions we can take with our media files.  • Make content accessible and learn further actions we can take with our media files.  • Make content accessible and learn further actions we can take with our media files.  • Learn tips and tricks to enrich your content by taking it a step further and conducting additional actions.  • Collaboration     • Collaboration     • Overview on how to edit your media content.  • Overview on how to edit your media content.  • Overview of the publish media privacy settings and its capabilities. | Media upload                              | your use case the most.                                  |
| <ul> <li>Kaltura capture</li> <li>Video Quiz</li> <li>Interactive video (optional)</li> <li>Webcast (optional)</li> <li>My Media</li> <li>Captions &amp; Enrich</li> <li>Publish</li> <li>Add to Playlist</li> <li>Delete</li> <li>Edit</li> <li>Edit</li> <li>Details</li> <li>Options</li> <li>Collaboration</li> <li>Thumbnails</li> <li>Downloads</li> <li>Captions</li> <li>Attachments</li> <li>Timeline</li> <li>Replace media</li> <li>Launch Editor</li> <li>Video editor</li> <li>Hotspots</li> <li>Break</li> <li>Publish Media</li> <li>Overview of the publish media privacy settings and its capabilities.</li> </ul>                                                                                                    | Express capture                           |                                                          |
| <ul> <li>Video Quiz</li> <li>Interactive video (optional)</li> <li>Webcast (optional)</li> <li>My Media</li> <li>Captions &amp; Enrich</li> <li>Publish</li> <li>Add to Playlist</li> <li>Delete</li> <li>Edit</li> <li>Edit</li> <li>Details</li> <li>Options</li> <li>Collaboration</li> <li>Thumbnails</li> <li>Downloads</li> <li>Captions</li> <li>Attachments</li> <li>Timeline</li> <li>Replace media</li> <li>Launch Editor</li> <li>Video editor</li> <li>Hotspots</li> <li>Break</li> <li>Publish Media</li> <li>Overview of the publish media privacy settings and its capabilities.</li> </ul>                                                                                                    | YouTube                                   |                                                          |
| <ul> <li>Video Quiz</li> <li>Interactive video (optional)</li> <li>Webcast (optional)</li> <li>My Media</li> <li>Captions &amp; Enrich</li> <li>Publish</li> <li>Add to Playlist</li> <li>Delete</li> <li>Edit</li> <li>Edit</li> <li>Details</li> <li>Options</li> <li>Collaboration</li> <li>Thumbnails</li> <li>Downloads</li> <li>Captions</li> <li>Attachments</li> <li>Timeline</li> <li>Replace media</li> <li>Launch Editor</li> <li>Video editor</li> <li>Hotspots</li> <li>Break</li> <li>Publish Media</li> <li>Overview of the publish media privacy settings and its capabilities.</li> </ul>                                                                                                    | Kaltura capture                           |                                                          |
| <ul> <li>Interactive video (optional)</li> <li>Webcast (optional)</li> <li>Webcast (optional)</li> <li>My Media         <ul> <li>Captions &amp; Enrich</li> <li>Publish</li> <li>Add to Playlist</li> <li>Delete</li> <li>Edit</li> </ul> </li> <li>Edit Capabilities         <ul> <li>Details</li> <li>Options</li> <li>Collaboration</li> <li>Thumbnails</li> <li>Downloads</li> <li>Captions</li> <li>Attachments</li> <li>Timeline</li> <li>Replace media</li> </ul> </li> <li>Launch Editor         <ul> <li>Video editor</li> <li>Hotspots</li> </ul> </li> <li>Break</li> <li>Publish Media</li> <li>Overview of the publish media privacy settings and its capabilities.</li> </ul> <li>Overview of the publish media privacy settings and its capabilities.</li>                                                                                                    |                                           |                                                          |
| Webcast (optional)  My Media     Captions & Enrich     Publish     Add to Playlist     Delete     Edit  Edit Capabilities     Details     Options     Collaboration     Thumbnails     Downloads     Captions     Attachments     Timeline     Replace media  Launch Editor     Video editor     Hotspots  Break Publish Media     Overview of the publish media privacy settings and its capabilities.  Make content accessible and learn further actions we can take with our media files.  Launch Editor     Learn tips and tricks to enrich your content by taking it a step further and conducting additional actions.  Overview on how to edit your media content.  Overview on how to edit your media content.  Overview of the publish media privacy settings and its capabilities.                                                                                                    | _                                         |                                                          |
| My Media  Captions & Enrich Publish Add to Playlist Delete Edit  Details Options Collaboration Thumbnails Downloads Captions Attachments Timeline Replace media  Launch Editor  Overview on how to edit your media content.  Video editor Hotspots  Break Publish Media Other in take with our media files.  Make content accessible and learn further actions we can take with our media files.  Learn tips and tricks to enrich your content by taking it a step further and conducting additional actions.  Outerview on ducting additional actions.  Overview on how to edit your media content.  Overview on how to edit your media content.  Overview of the publish media privacy settings and its capabilities.                                                                                                    |                                           |                                                          |
| Captions & Enrich Publish Add to Playlist Delete Edit  Edit Capabilities Details Options Collaboration Thumbnails Downloads Captions Attachments Timeline Replace media  Launch Editor Video editor Hotspots  Break Publish Media Private Unlisted  Take with our media files.  take with our media files.  take with our media files.  take with our media files.  take with our media files.  take with our media files.  take with our media files.  take with our media files.   take with our media files.   take with our media files.   take with our media files.   Overview on how to enrich your content by taking it a step further and conducting additional actions.  Overview on ducting additional actions.  Overview on how to edit your media content.  Overview on how to edit your media content.  Overview of the publish media privacy settings and its capabilities.                                                                                                    | weseast (optional)                        |                                                          |
| <ul> <li>Captions &amp; Enrich</li> <li>Publish</li> <li>Add to Playlist</li> <li>Delete</li> <li>Edit</li> </ul> Edit Capabilities <ul> <li>Learn tips and tricks to enrich your content by taking it a step further and conducting additional actions.</li> </ul> Edit Capabilities <ul> <li>Learn tips and tricks to enrich your content by taking it a step further and conducting additional actions.</li> </ul> Collaboration <ul> <li>Thumbnails</li> <li>Downloads</li> <li>Captions</li> <li>Attachments</li> <li>Timeline</li> <li>Replace media</li> </ul> Editor <ul> <li>Overview on how to edit your media content.</li> </ul> <ul> <li>Video editor</li> <li>Hotspots</li> </ul> Break Publish Media <ul> <li>Overview of the publish media privacy settings and its capabilities.</li> </ul> Private <ul> <li>Unlisted</li> </ul>                                                                                                    | My Media                                  | Make content accessible and learn further actions we can |
| <ul> <li>Publish</li> <li>Add to Playlist</li> <li>Delete</li> <li>Edit</li> <li>Edit Capabilities</li> <li>Details</li> <li>Options</li> <li>Collaboration</li> <li>Thumbnails</li> <li>Downloads</li> <li>Captions</li> <li>Attachments</li> <li>Timeline</li> <li>Replace media</li> <li>Video editor</li> <li>Hotspots</li> <li>Break</li> <li>Publish Media</li> <li>Overview of the publish media privacy settings and its capabilities.</li> </ul>                                                                                                    |                                           | take with our media files.                               |
| <ul> <li>Add to Playlist</li> <li>Delete</li> <li>Edit</li> <li>Edit Capabilities</li> <li>Details</li> <li>Options</li> <li>Collaboration</li> <li>Thumbnails</li> <li>Downloads</li> <li>Captions</li> <li>Attachments</li> <li>Timeline</li> <li>Replace media</li> <li>Video editor</li> <li>Hotspots</li> <li>Break</li> <li>Publish Media</li> <li>Overview of the publish media privacy settings and its capabilities.</li> </ul>                                                                                                    | <ul> <li>Captions &amp; Enrich</li> </ul> |                                                          |
| <ul> <li>Delete</li> <li>Edit Capabilities</li> <li>Details</li> <li>Options</li> <li>Collaboration</li> <li>Thumbnails</li> <li>Downloads</li> <li>Captions</li> <li>Attachments</li> <li>Timeline</li> <li>Replace media</li> <li>Posephage</li> <li>Overview on how to edit your media content.</li> <li>Video editor</li> <li>Hotspots</li> <li>Break</li> <li>Publish Media</li> <li>Overview of the publish media privacy settings and its capabilities.</li> </ul>                                                                                                    | <ul><li>Publish</li></ul>                 |                                                          |
| <ul> <li>Edit Capabilities</li> <li>Details</li> <li>Options</li> <li>Collaboration</li> <li>Thumbnails</li> <li>Downloads</li> <li>Captions</li> <li>Attachments</li> <li>Timeline</li> <li>Replace media</li> <li>Video editor</li> <li>Hotspots</li> <li>Break</li> <li>Publish Media</li> <li>Overview of the publish media privacy settings and its capabilities.</li> </ul>                                                                                                    | <ul> <li>Add to Playlist</li> </ul>       |                                                          |
| Edit Capabilities  Details Options Collaboration Thumbnails Downloads Captions Attachments Timeline Replace media  Launch Editor Video editor Hotspots  Break Publish Media Private Unlisted  Learn tips and tricks to enrich your content by taking it a step further and conducting additional actions.  Overview on how to edit your media content.  Overview on how to edit your media content.  Overview of the publish media privacy settings and its capabilities.                                                                                                    | • Delete                                  |                                                          |
| <ul> <li>Details</li> <li>Options</li> <li>Collaboration</li> <li>Thumbnails</li> <li>Downloads</li> <li>Captions</li> <li>Attachments</li> <li>Timeline</li> <li>Replace media</li> <li>Video editor</li> <li>Hotspots</li> <li>Break</li> <li>Publish Media</li> <li>Private</li> <li>Unlisted</li> <li>step further and conducting additional actions.</li> <li>Overview and conducting additional actions.</li> <li>Overview and conducting additional actions.</li> <li>Overview and conducting additional actions.</li> <li>Overview on how to edit your media content.</li> </ul>                                                                                                    | • Edit                                    |                                                          |
| <ul> <li>Details</li> <li>Options</li> <li>Collaboration</li> <li>Thumbnails</li> <li>Downloads</li> <li>Captions</li> <li>Attachments</li> <li>Timeline</li> <li>Replace media</li> <li>Video editor</li> <li>Hotspots</li> <li>Break</li> <li>Publish Media</li> <li>Private</li> <li>Unlisted</li> <li>step further and conducting additional actions.</li> <li>Overview and conducting additional actions.</li> <li>Overview and conducting additional actions.</li> <li>Overview and conducting additional actions.</li> <li>Overview on how to edit your media content.</li> </ul>                                                                                                    |                                           |                                                          |
| <ul> <li>Details</li> <li>Options</li> <li>Collaboration</li> <li>Thumbnails</li> <li>Downloads</li> <li>Captions</li> <li>Attachments</li> <li>Timeline</li> <li>Replace media</li> <li>Video editor</li> <li>Hotspots</li> <li>Break</li> <li>Publish Media</li> <li>Private</li> <li>Unlisted</li> <li>step further and conducting additional actions.</li> <li>Overview and conducting additional actions.</li> <li>Overview and conducting additional actions.</li> <li>Overview and conducting additional actions.</li> <li>Overview on how to edit your media content.</li> </ul>                                                                                                    | Edit Canabilities                         |                                                          |
| <ul> <li>Options</li> <li>Collaboration</li> <li>Thumbnails</li> <li>Downloads</li> <li>Captions</li> <li>Attachments</li> <li>Timeline</li> <li>Replace media</li> <li>Video editor</li> <li>Hotspots</li> <li>Break</li> <li>Publish Media</li> <li>Overview on how to edit your media content.</li> <li>Overview of the publish media privacy settings and its capabilities.</li> </ul>                                                                                                    | Luit Capabilities                         |                                                          |
| <ul> <li>Collaboration</li> <li>Thumbnails</li> <li>Downloads</li> <li>Captions</li> <li>Attachments</li> <li>Timeline</li> <li>Replace media</li> <li>Overview on how to edit your media content.</li> <li>Video editor</li> <li>Hotspots</li> <li>Break</li> <li>Publish Media</li> <li>Overview of the publish media privacy settings and its capabilities.</li> <li>Private</li> <li>Unlisted</li> </ul>                                                                                                    | <ul><li>Details</li></ul>                 | step further and conducting additional actions.          |
| <ul> <li>Thumbnails</li> <li>Downloads</li> <li>Captions</li> <li>Attachments</li> <li>Timeline</li> <li>Replace media</li> <li>Overview on how to edit your media content.</li> <li>Video editor</li> <li>Hotspots</li> <li>Break</li> <li>Publish Media</li> <li>Overview of the publish media privacy settings and its capabilities.</li> <li>Private</li> <li>Unlisted</li> </ul>                                                                                                    | • Options                                 |                                                          |
| <ul> <li>Downloads</li> <li>Captions</li> <li>Attachments</li> <li>Timeline</li> <li>Replace media</li> <li>Overview on how to edit your media content.</li> <li>Video editor</li> <li>Hotspots</li> <li>Break</li> <li>Publish Media</li> <li>Overview of the publish media privacy settings and its capabilities.</li> <li>Private</li> <li>Unlisted</li> </ul>                                                                                                    | <ul> <li>Collaboration</li> </ul>         |                                                          |
| <ul> <li>Captions</li> <li>Attachments</li> <li>Timeline</li> <li>Replace media</li> <li>Overview on how to edit your media content.</li> <li>Video editor</li> <li>Hotspots</li> <li>Break</li> <li>Publish Media</li> <li>Overview of the publish media privacy settings and its capabilities.</li> <li>Private</li> <li>Unlisted</li> </ul>                                                                                                    | <ul> <li>Thumbnails</li> </ul>            |                                                          |
| <ul> <li>Attachments</li> <li>Timeline</li> <li>Replace media</li> <li>Overview on how to edit your media content.</li> <li>Video editor</li> <li>Hotspots</li> <li>Break</li> <li>Publish Media</li> <li>Overview of the publish media privacy settings and its capabilities.</li> <li>Private</li> <li>Unlisted</li> </ul>                                                                                                    | <ul> <li>Downloads</li> </ul>             |                                                          |
| <ul> <li>Timeline</li> <li>Replace media</li> <li>Overview on how to edit your media content.</li> <li>Video editor</li> <li>Hotspots</li> <li>Break</li> <li>Publish Media</li> <li>Overview of the publish media privacy settings and its capabilities.</li> <li>Private</li> <li>Unlisted</li> </ul>                                                                                                    | • Captions                                |                                                          |
| <ul> <li>Replace media</li> <li>Launch Editor</li> <li>Video editor</li> <li>Hotspots</li> <li>Break</li> <li>Publish Media</li> <li>Private</li> <li>Unlisted</li> <li>Overview on how to edit your media content.</li> <li>Overview on how to edit your media content.</li> <li>Overview on how to edit your media content.</li> <li>Overview on how to edit your media content.</li> <li>Overview on how to edit your media content.</li> <li>Overview on how to edit your media content.</li> <li>Overview on how to edit your media content.</li> <li>Overview on how to edit your media content.</li> <li>Overview of the publish media privacy settings and its capabilities.</li> </ul>                                                                                                    | Attachments                               |                                                          |
| Launch Editor  • Video editor  • Hotspots  Break  Publish Media  • Private  • Unlisted  • Overview on how to edit your media content.                                                                                                    | Timeline                                  |                                                          |
| <ul> <li>Video editor</li> <li>Hotspots</li> <li>Break</li> <li>Publish Media</li> <li>Overview of the publish media privacy settings and its capabilities.</li> <li>Private</li> <li>Unlisted</li> </ul>                                                                                                    | Replace media                             |                                                          |
| <ul> <li>Video editor</li> <li>Hotspots</li> <li>Break</li> <li>Publish Media</li> <li>Overview of the publish media privacy settings and its capabilities.</li> <li>Private</li> <li>Unlisted</li> </ul>                                                                                                    |                                           |                                                          |
| <ul> <li>Hotspots</li> <li>Break</li> <li>Publish Media</li> <li>Overview of the publish media privacy settings and its capabilities.</li> <li>Private</li> <li>Unlisted</li> </ul>                                                                                                    | Launch Editor                             | Overview on how to edit your media content.              |
| Break  Publish Media  Overview of the publish media privacy settings and its capabilities.  Private Unlisted                                                                                                    | Video editor                              |                                                          |
| Break  Publish Media  Overview of the publish media privacy settings and its capabilities.  Private Unlisted                                                                                                    | Hotspots                                  |                                                          |
| capabilities.  • Private  • Unlisted                                                                                                    |                                           |                                                          |
| <ul><li>Private</li><li>Unlisted</li></ul>                                                                                                    | Publish Media                             | Overview of the publish media privacy settings and its   |
| • Unlisted                                                                                                    | Privato                                   | capabilities.                                            |
|                                                                                                    |                                           |                                                          |
|                                                                                                    |                                           |                                                          |

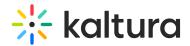

| Media Gallery (Course)                                                                                                    | <ul> <li>Instructions on how to add content to your course,<br/>manage, create playlists and import media.</li> </ul> |
|----------------------------------------------------------------------------------------------------|----------------------------------------------------------------------------------------------------|
| <ul><li> Moderation</li><li> Channel Playlist</li><li> Import</li></ul>                                                   |                                                                                                    |
| Text editor                                                                                                    | Workflow of how to embed content within a course.                                                                     |
| Shared repository                                                                                                    | Will discuss what is a shared repository and how it can be used in your institution.                                  |
| Interactive Video Quiz (IVQ)  • How to create • Set up your IVQ • Different question types • IVQ analytics • Grade Center | Learn how to create video quizzes. Understand the different question types, How to view grades and analytic data.     |
| Getting Help / Questions                                                                                                  |                                                                                                    |